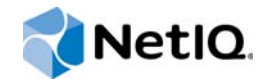

# AppManager for JAVA on UNIX and Linux Servers

# Management Guide

**June 2015**

www.netiq.com/documentation

#### **Legal Notice**

THIS DOCUMENT AND THE SOFTWARE DESCRIBED IN THIS DOCUMENT ARE FURNISHED UNDER AND ARE SUBJECT TO THE TERMS OF A LICENSE AGREEMENT OR A NON-DISCLOSURE AGREEMENT. EXCEPT AS EXPRESSLY SET FORTH IN SUCH LICENSE AGREEMENT OR NON-DISCLOSURE AGREEMENT, NETIQ CORPORATION PROVIDES THIS DOCUMENT AND THE SOFTWARE DESCRIBED IN THIS DOCUMENT "AS IS" WITHOUT WARRANTY OF ANY KIND, EITHER EXPRESS OR IMPLIED, INCLUDING, BUT NOT LIMITED TO, THE IMPLIED WARRANTIES OF MERCHANTABILITY OR FITNESS FOR A PARTICULAR PURPOSE. SOME STATES DO NOT ALLOW DISCLAIMERS OF EXPRESS OR IMPLIED WARRANTIES IN CERTAIN TRANSACTIONS; THEREFORE, THIS STATEMENT MAY NOT APPLY TO YOU.

For purposes of clarity, any module, adapter or other similar material ("Module") is licensed under the terms and conditions of the End User License Agreement for the applicable version of the NetIQ product or software to which it relates or interoperates with, and by accessing, copying or using a Module you agree to be bound by such terms. If you do not agree to the terms of the End User License Agreement you are not authorized to use, access or copy a Module and you must destroy all copies of the Module and contact NetIQ for further instructions.

This document and the software described in this document may not be lent, sold, or given away without the prior written permission of NetIQ Corporation, except as otherwise permitted by law. Except as expressly set forth in such license agreement or non-disclosure agreement, no part of this document or the software described in this document may be reproduced, stored in a retrieval system, or transmitted in any form or by any means, electronic, mechanical, or otherwise, without the prior written consent of NetIQ Corporation. Some companies, names, and data in this document are used for illustration purposes and may not represent real companies, individuals, or data.

This document could include technical inaccuracies or typographical errors. Changes are periodically made to the information herein. These changes may be incorporated in new editions of this document. NetIQ Corporation may make improvements in or changes to the software described in this document at any time.

U.S. Government Restricted Rights: If the software and documentation are being acquired by or on behalf of the U.S. Government or by a U.S. Government prime contractor or subcontractor (at any tier), in accordance with 48 C.F.R. 227.7202- 4 (for Department of Defense (DOD) acquisitions) and 48 C.F.R. 2.101 and 12.212 (for non-DOD acquisitions), the government's rights in the software and documentation, including its rights to use, modify, reproduce, release, perform, display or disclose the software or documentation, will be subject in all respects to the commercial license rights and restrictions provided in the license agreement.

#### **© 2015 NetIQ Corporation. All Rights Reserved.**

For information about NetIQ trademarks, see <https://www.netiq.com/company/legal/>.

# **Contents**

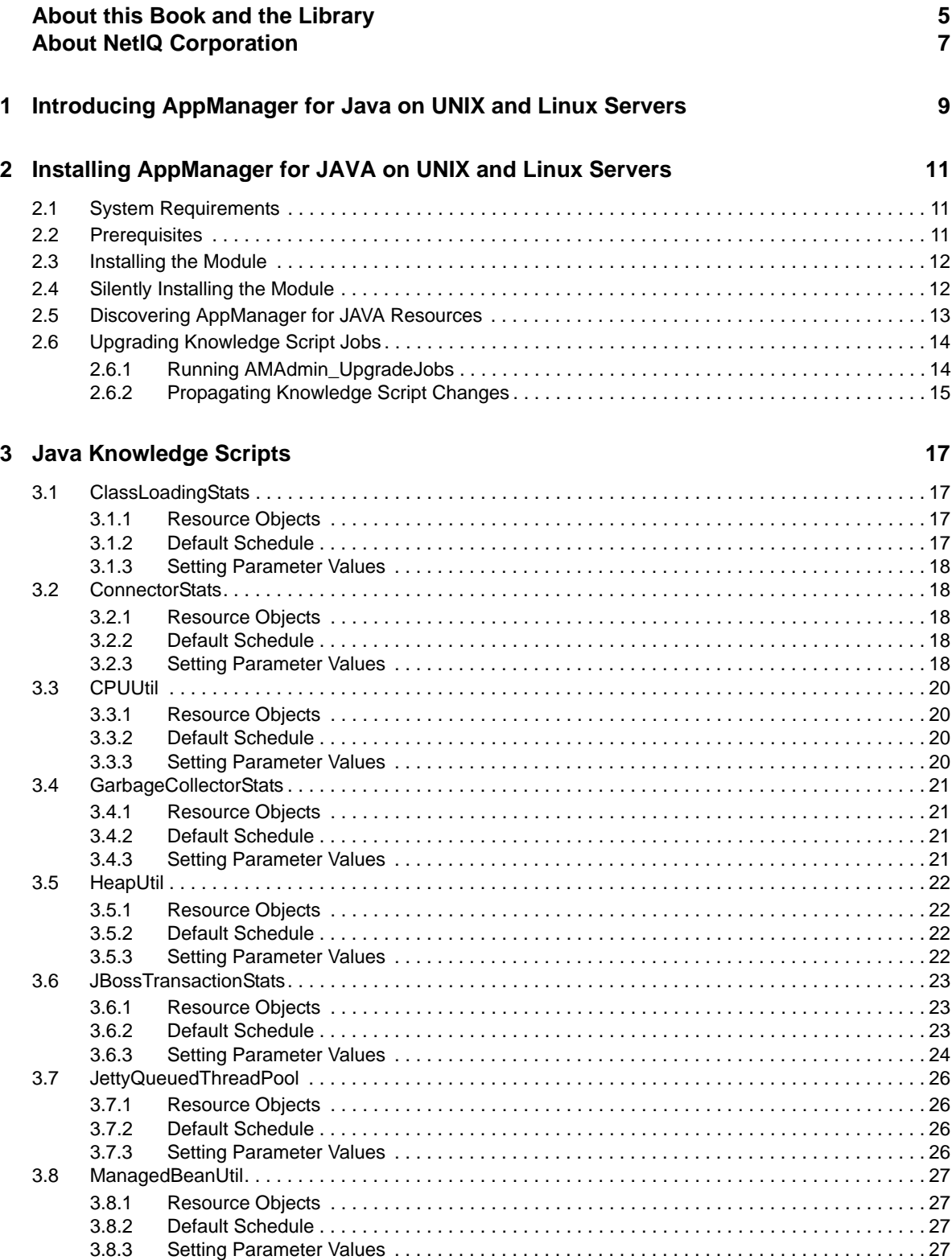

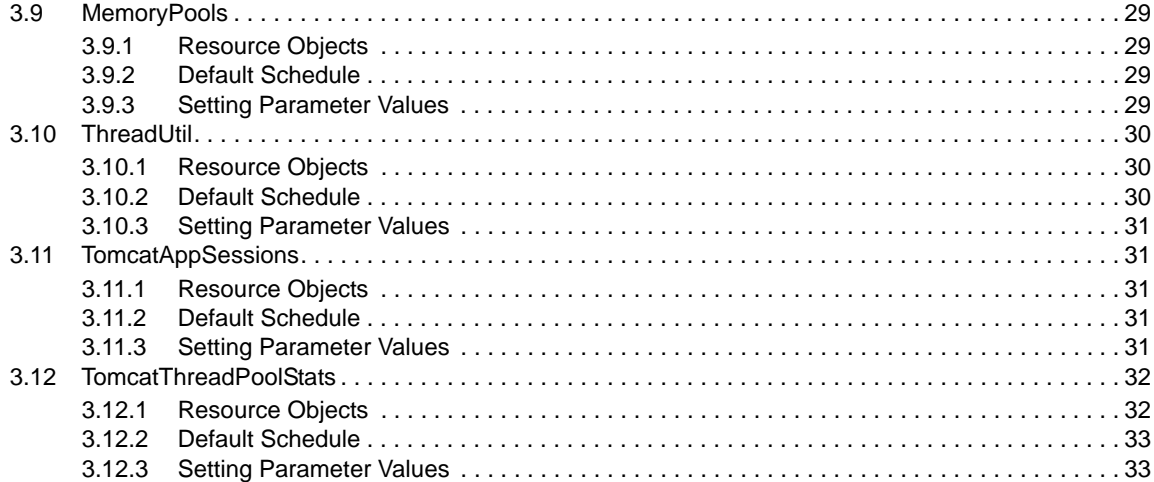

# <span id="page-4-0"></span>**About this Book and the Library**

The NetIQ AppManager product (AppManager) is a comprehensive solution for managing, diagnosing, and analyzing performance, availability, and health for a broad spectrum of operating environments, applications, services, and server hardware.

AppManager provides system administrators with a central, easy-to-use console to view critical server and application resources across the enterprise. With AppManager, administrative staff can monitor computer and application resources, check for potential problems, initiate responsive actions, automate routine tasks, and gather performance data for real-time and historical reporting and analysis.

# **Intended Audience**

This guide provides information for individuals responsible for installing an AppManager module and monitoring specific applications with AppManager.

# **Other Information in the Library**

The library provides the following information resources:

#### **Installation Guide for AppManager**

Provides complete information about AppManager pre-installation requirements and step-bystep installation procedures for all AppManager components.

#### **User Guide for AppManager Control Center**

Provides complete information about managing groups of computers, including running jobs, responding to events, creating reports, and working with Control Center. A separate guide is available for the AppManager Operator Console.

#### **Administrator Guide for AppManager**

Provides information about maintaining an AppManager management site, managing security, using scripts to handle AppManager tasks, and leveraging advanced configuration options.

#### **Upgrade and Migration Guide for AppManager**

Provides complete information about how to upgrade from a previous version of AppManager.

#### **Management guides**

Provide information about installing and monitoring specific applications with AppManager.

**Help** 

Provides context-sensitive information and step-by-step guidance for common tasks, as well as definitions for each field on each window.

The AppManager library is available in Adobe Acrobat (PDF) format from the [AppManager](https://www.netiq.com/documentation/appmanager/)  [Documentation](https://www.netiq.com/documentation/appmanager/) page of the NetIQ website.

# <span id="page-6-0"></span>**About NetIQ Corporation**

We are a global, enterprise software company, with a focus on the three persistent challenges in your environment: Change, complexity and risk—and how we can help you control them.

# **Our Viewpoint**

#### **Adapting to change and managing complexity and risk are nothing new**

In fact, of all the challenges you face, these are perhaps the most prominent variables that deny you the control you need to securely measure, monitor, and manage your physical, virtual, and cloud computing environments.

#### **Enabling critical business services, better and faster**

We believe that providing as much control as possible to IT organizations is the only way to enable timelier and cost effective delivery of services. Persistent pressures like change and complexity will only continue to increase as organizations continue to change and the technologies needed to manage them become inherently more complex.

# **Our Philosophy**

#### **Selling intelligent solutions, not just software**

In order to provide reliable control, we first make sure we understand the real-world scenarios in which IT organizations like yours operate — day in and day out. That's the only way we can develop practical, intelligent IT solutions that successfully yield proven, measurable results. And that's so much more rewarding than simply selling software.

#### **Driving your success is our passion**

We place your success at the heart of how we do business. From product inception to deployment, we understand that you need IT solutions that work well and integrate seamlessly with your existing investments; you need ongoing support and training post-deployment; and you need someone that is truly easy to work with — for a change. Ultimately, when you succeed, we all succeed.

# **Our Solutions**

- Identity & Access Governance
- Access Management
- Security Management
- Systems & Application Management
- Workload Management
- Service Management

# **Contacting Sales Support**

For questions about products, pricing, and capabilities, contact your local partner. If you cannot contact your partner, contact our Sales Support team.

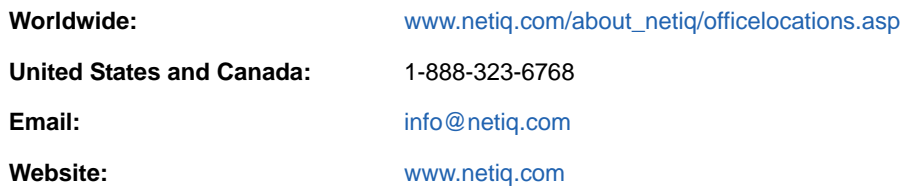

# **Contacting Technical Support**

For specific product issues, contact our Technical Support team.

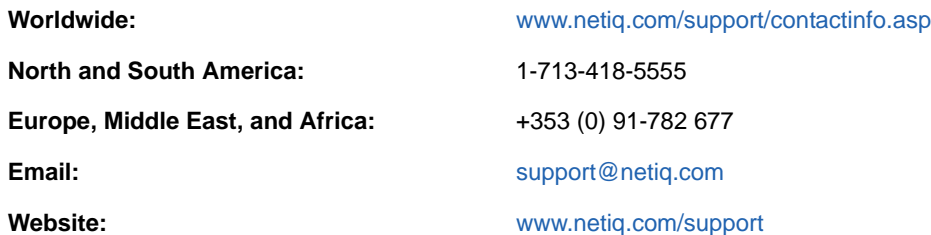

# **Contacting Documentation Support**

Our goal is to provide documentation that meets your needs. The documentation for this product is available on the NetIQ website in HTML and PDF formats on a page that does not require you to log in. If you have suggestions for documentation improvements, click **comment on this topic** at the bottom of any page in the HTML version of the documentation posted at [www.netiq.com/](http://www.netiq.com/documentation) [documentation](http://www.netiq.com/documentation). You can also email [Documentation-Feedback@netiq.com](mailto:Documentation-Feedback@netiq.com). We value your input and look forward to hearing from you.

# **Contacting the Online User Community**

NetIQ Communities, the NetIQ online community, is a collaborative network connecting you to your peers and NetIQ experts. By providing more immediate information, useful links to helpful resources, and access to NetIQ experts, NetIQ Communities helps ensure you are mastering the knowledge you need to realize the full potential of IT investments upon which you rely. For more information, visit [http://community.netiq.com.](http://community.netiq.com)

### <span id="page-8-0"></span>1 <sup>1</sup> **Introducing AppManager for Java on UNIX and Linux Servers**

AppManager for JAVA on UNIX and Linux Servers (AM JAVA UNIX) is a product for monitoring JAVA resource usage on remote UNIX, Linux, and Windows servers.

AM JAVA UNIX offers the following:

#### **Classes Loaded and Unloaded**

Monitor the loading and unloading of classes on a Java Virtual Machine (JVM) by collecting data for loaded and unloaded class counts.

#### **Connector Statistics**

Monitor connector request and error statistics for Apache Tomcat and JBoss servers. Set thresholds and raise an event when the request rate or error rate exceeds its threshold. Collect data for bytes sent per minute, request count per minute, and error count per minute.

#### **CPU Utilization**

Monitor JVM process CPU utilization and system CPU utilization. Set thresholds and raise an event when the JVM process CPU utilization or system CPU utilization exceeds its threshold. Collect data for JVM process CPU utilization and system CPU utilization.

#### **Garbage Collector Statistics**

Monitor JVM garbage collector statistics. Set thresholds for the following:

- Maximum time in milliseconds for a garbage collector run
- Garbage collector run count

Raise an event when either threshold is exceeded. Collect data for garbage collection duration and the number of garbage collector runs between Knowledge Script intervals.

#### **Memory Heap Utilization**

Monitor the memory heap utilization for a JVM. Set a threshold and raise an event when the used heap as a percentage of committed heap exceeds the threshold.Collect data for JVM heap and non-heap usage.

#### **JBoss Transaction Statistics**

Monitor transaction rates for a JBoss server. Set thresholds for the following counters:

- in-flight transactions
- committed transactions per minute
- transactions created per minute
- transactions aborted per minute
- transactions rolled back per minute due to application failure
- transactions rolled back per minute due to resource failure

Collect data for each counter. Raise an event when any of the counters exceeds a threshold you set.

#### **Jetty Queued Thread Pool**

Monitor the queued thread count for a Jetty server. Set a threshold for a percentage of the Jetty maximum thread count and raise an event when the queued thread count exceeds the threshold. Collect data for current thread count, maximum thread count, and idle thread count.

#### **Managed Bean Utility**

Query individual Java bean counters. Specify strings to find or not find in the query output. Set minimum and maximum values for numeric data in the query. Raise an event when the query result:

- Contains or does not contain the specified strings
- Contains numeric data that falls outside the minimum and maximum value thresholds

Collect data for each numeric counter. Raise an unconditional event with the text string value of the managed bean counter.

#### **Memory Pool Utilization**

Monitor memory pool utilization for a JVM. Set a threshold for the maximum percentage of pool utilization and raise an event when JVM memory pool utilization exceeds the threshold. Collect data for JVM memory pools utilization and maximum value.

#### **Thread Utilization**

Monitor Java process thread utilization. Collect data for JVM thread count, daemon thread count, and peak thread count.

#### **Tomcat Application Sessions**

Monitor application session statistics for Apache Tomcat servers. Set thresholds for the maximum number of sessions created per minute and the maximum number of sessions expired per minute and raise an event when session creations or session expirations exceeds the threshold. Collect data for active and expired sessions.

#### **Tomcat Thread Pools**

Monitor thread pool statistics for Apache Tomcat servers. Set maximum percentage thresholds for current and busy threads and raise an event when the current or busy thread count exceeds the threshold. Collect data for current thread count, maximum thread count, and busy thread count as a percentage of the current thread count.

### <span id="page-10-0"></span>2 **Installing AppManager for JAVA on UNIX and Linux Servers**

This chapter provides installation instructions and describes system requirements for AM JAVA UNIX.

This chapter assumes you have AppManager installed. For more information about installing AppManager or about AppManager system requirements, see the *Installation Guide for AppManager*, which is available on the [AppManager Documentation](http://www.netiq.com/support/am/extended/documentation/default.asp) page.

# <span id="page-10-1"></span>**2.1 System Requirements**

For the latest information about supported software versions and the availability of module updates, visit the [AppManager Supported Products](http://www.netiq.com/support/am/supportedproducts/default.asp) page. Unless noted otherwise, this module supports all updates, hotfixes, and service packs for released products.

AM JAVA UNIX has the following system requirements.

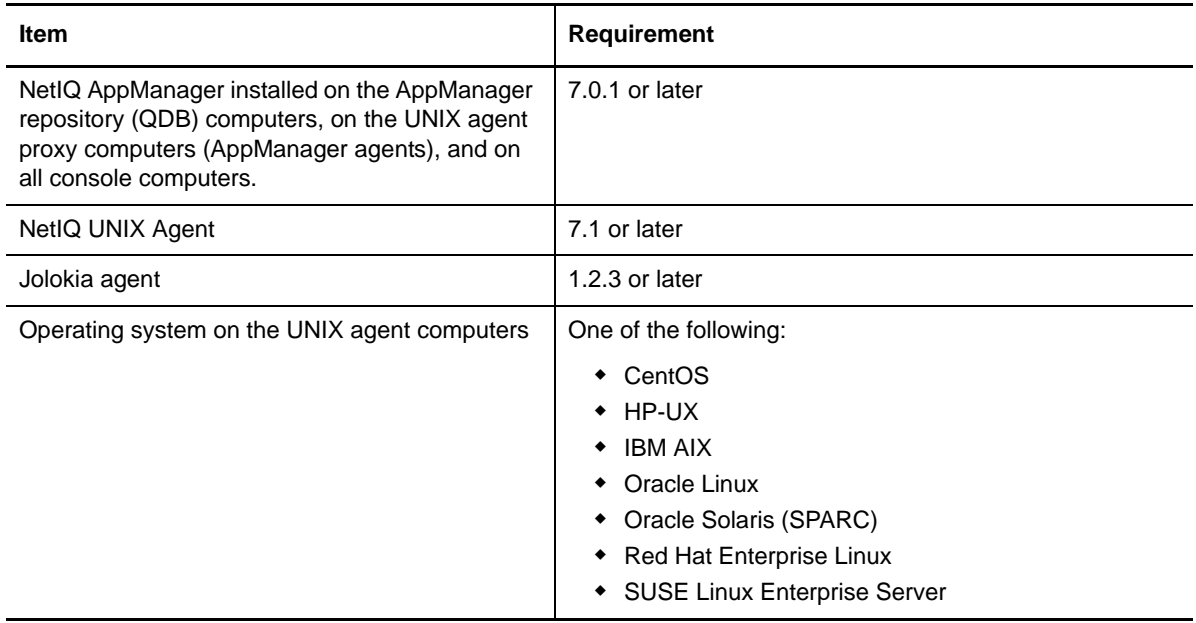

If you encounter problems using this module with a later version of your application, contact [NetIQ](http://www.netiq.com/support)  [Technical Support](http://www.netiq.com/support).

## <span id="page-10-2"></span>**2.2 Prerequisites**

This module includes a Jolokia web archive (WAR) agent that must be deployed to each JVM you want to monitor. For more information about Jolokia, see [jolokia.org.](https://jolokia.org)

You can deploy the Jolokia WAR agent in a servlet container like other Java Enterprise Edition (JEE) web applications. Installation often consists of copying the Jolokia WAR agent to the Java deployment directory on the target server.

Some platforms require you to use a visual administrative application or command line tool to deploy the Jolokia WAR agent. Consult the documentation for each of your platforms for the correct deployment procedure.

This module has been tested on supported JVM products using the Jolokia WAR agent version 1.2.3.

# <span id="page-11-0"></span>**2.3 Installing the Module**

Run the module installer only once on any Windows computer. The module installer automatically identifies and updates all relevant AppManager components on a computer.

Access the AM70-Java-8.*x.x*.0.msi module installer from the AM70\_Java\_8.*x.x*.0 self-extracting installation package on the [AppManager Module Upgrades & Trials](http://www.netiq.com/support/am/extended/modules.asp) page.

You can install the Knowledge Scripts into local or remote AppManager repositories (QDBs). Install these components only once per QDB.

The module installer now installs Knowledge Scripts for each module directly into the QDB instead of to the  $\Delta$ ppManager $\qquad$ ab $\kappa$  folder as in previous releases of AppManager.

#### **To install the module manually:**

- **1** Double-click the module installer .msi file.
- **2** Accept the license agreement.
- **3** Run the module installer on all console computers to install the Help and console extensions.
- **4** To install the Knowledge Scripts into the QDB:
	- **4a** Select **Install Knowledge Scripts** to install the repository components, including the Knowledge Scripts.
	- **4b** Specify the SQL Server name of the server hosting the QDB, as well as the case-sensitive QDB name.
- **5** Run the module installer only for the primary QDB. Control Center automatically replicates this module to secondary QDBs.
- **6** (Conditional) If you have not discovered Java UNIX or Linux resources, run the Discovery\_Java Knowledge Script on all UNIX or Linux agent computers where you installed the module. For more information, see [Section 2.5, "Discovering AppManager for JAVA Resources," on page 13.](#page-12-0)
- **7** To get the updates provided in this release, upgrade any running Knowledge Script jobs. For more information, see [Section 2.6, "Upgrading Knowledge Script Jobs," on page 14.](#page-13-0)

After the installation has completed, the Java\_Install.log file, located in the \NetIQ\Temp\NetIQ\_Debug\<*ServerName*> folder, lists any problems that occurred.

# <span id="page-11-1"></span>**2.4 Silently Installing the Module**

To silently (without user intervention) install a module using the default settings, run the following command from the folder in which you saved the module installer:

msiexec.exe /i "AM70-Java-8*.x.x*.0.msi" /qn

where *x.x* is the actual version number of the module installer.

To create a log file that describes the operations of the module installer, add the following flag to the command noted above:

/L\* "AM70-Java-8*.x.x*.0.msi.log"

The log file is created in the directory in which you saved the module installer.

To silently install the module on a remote AppManager repository, you can use Windows authentication or SQL authentication.

#### **Windows authentication**:

AM70-Java-8*.x.x*.0.msi /qn MO\_B\_QDBINSTALL=1 MO\_B\_SQLSVR\_WINAUTH=1 MO\_SQLSVR\_NAME=[*SQL Server Name*] MO\_QDBNAME=[*AM-Repository Name*]

#### **SQL authentication**:

AM70-Java-8*.x.x*.0.msi /qn MO\_B\_QDBINSTALL=1 MO\_B\_SQLSVR\_WINAUTH=0 MO\_SQLSVR\_USER=[*SQL login*] MO\_SQLSVR\_PWD=[*SQL Login Password*] MO\_SQLSVR\_NAME=[*SQL Server Name*] MO\_QDBNAME=[*AM-Repository Name*]

### <span id="page-12-0"></span>**2.5 Discovering AppManager for JAVA Resources**

Use the Discovery\_JAVA Knowledge Script to discover Java resources installed on local or remote UNIX, Linux, and Windows servers. This Knowledge Script returns information about successful, failed, and partial discoveries, and it raises events to notify you of errors.

Run the Discovery\_JAVA script on AppManager UNIX agents.

By default, this script is scheduled to run once for each computer.

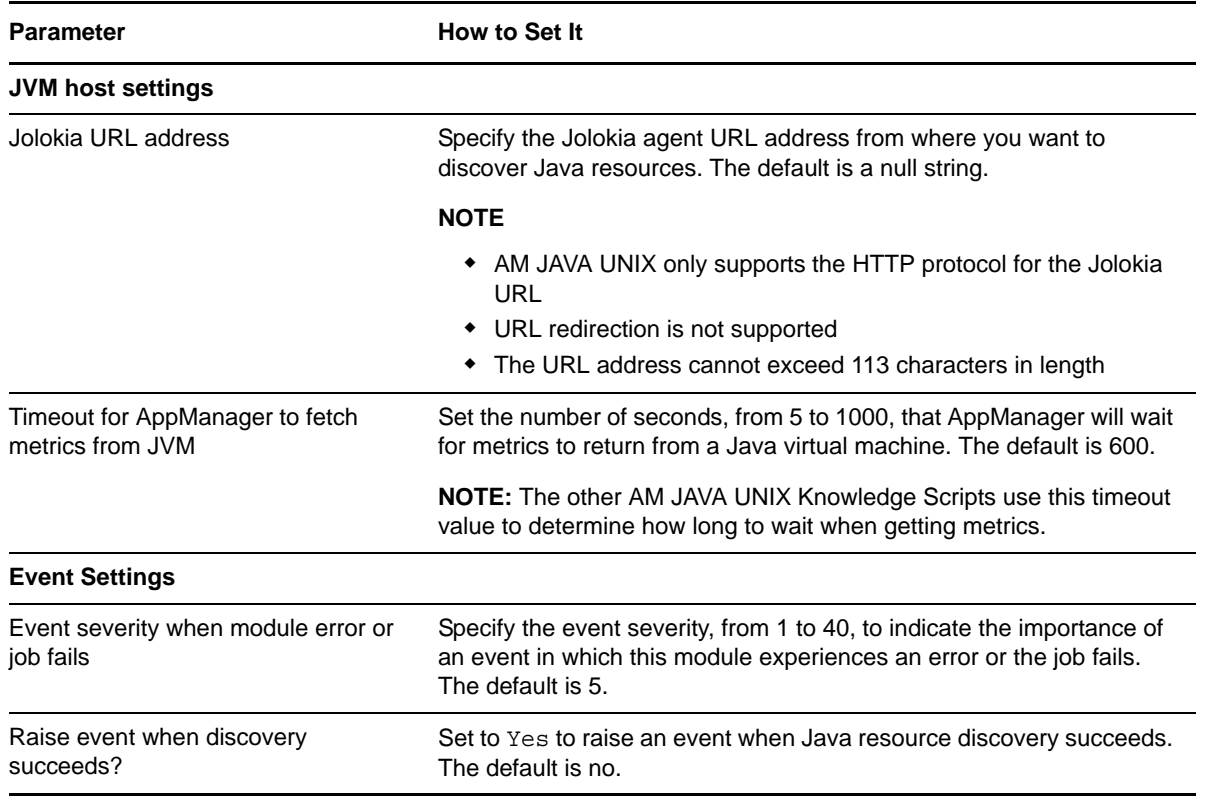

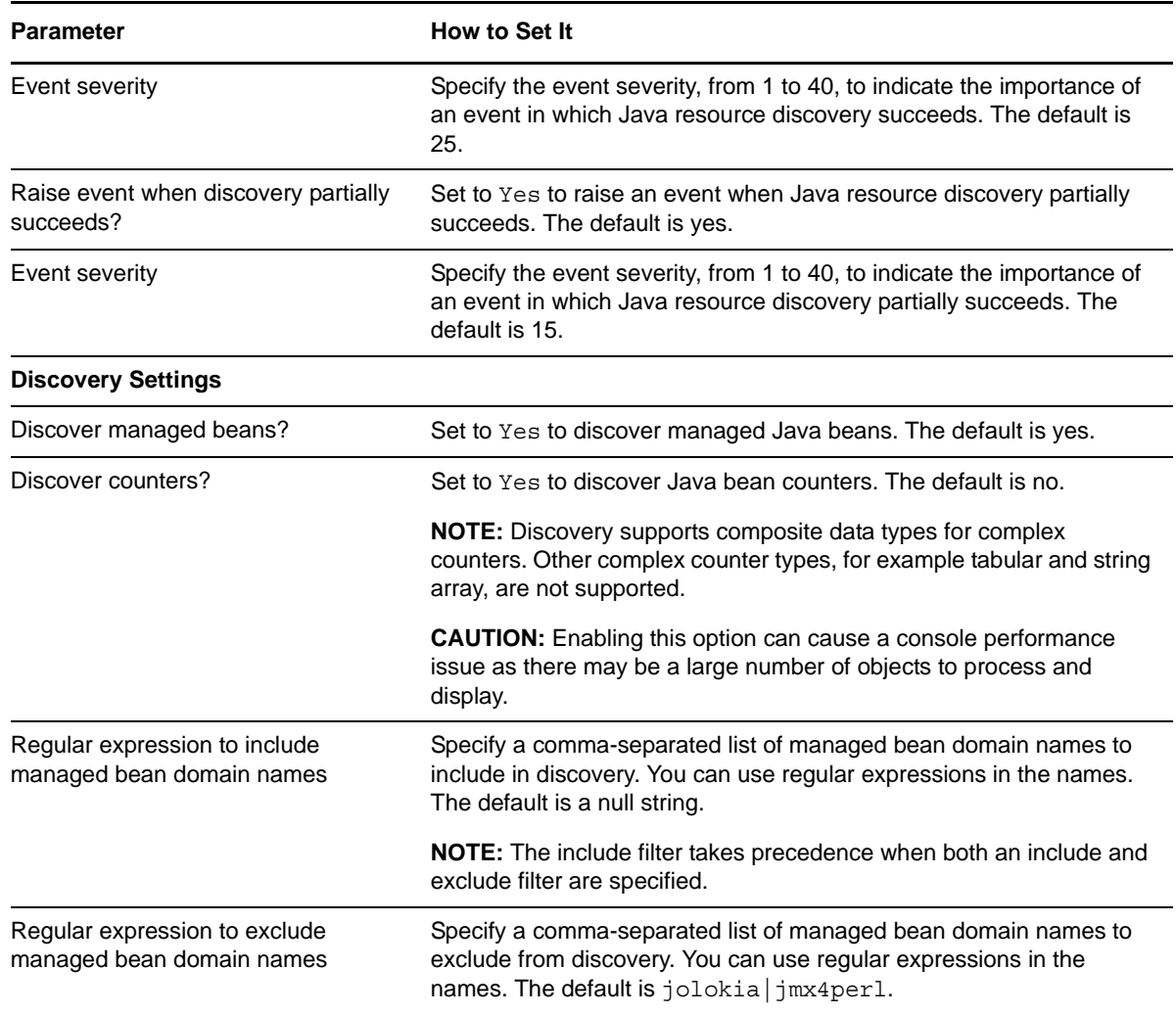

# <span id="page-13-0"></span>**2.6 Upgrading Knowledge Script Jobs**

This release of AppManager for JAVA on UNIX and Linux Servers may contain updated Knowledge Scripts. You can push the changes for updated scripts to running Knowledge Script jobs in one of the following ways:

- Use the AMAdmin\_UpgradeJobs Knowledge Script.
- Use the Properties Propagation feature.

### <span id="page-13-1"></span>**2.6.1 Running AMAdmin\_UpgradeJobs**

The AMAdmin\_UpgradeJobs Knowledge Script can push changes to running Knowledge Script jobs.

Upgrading jobs to use the most recent script version allows the jobs to take advantage of the latest script logic while maintaining existing parameter values for the job.

For more information, see the Help for the AMAdmin\_UpgradeJobs Knowledge Script.

### <span id="page-14-0"></span>**2.6.2 Propagating Knowledge Script Changes**

You can propagate script changes to jobs that are running and to Knowledge Script Groups, including recommended Knowledge Script Groups and renamed Knowledge Scripts.

Before propagating script changes, verify that the script parameters are set to your specifications. Customized script parameters may have reverted to default parameters during the installation of the module. New parameters may need to be set appropriately for your environment or application.

You can choose to propagate only properties (specified in the Schedule and Values tabs), only the script (which is the logic of the Knowledge Script), or both. Unless you know specifically that changes affect only the script logic, you should propagate both properties and the script.

For more information about propagating Knowledge Script changes, see the "Running Monitoring Jobs" chapter of the *Operator Console User Guide for AppManager*.

#### <span id="page-14-1"></span>**Propagating Changes to Ad Hoc Jobs**

You can propagate the properties and the logic (script) of a Knowledge Script to ad hoc jobs started by that Knowledge Script. Corresponding jobs are stopped and restarted with the Knowledge Script changes.

#### **To propagate changes to ad hoc Knowledge Script jobs:**

- **1** In the Knowledge Script view, select the Knowledge Script for which you want to propagate changes.
- **2** Click **Properties propagation** > **Ad Hoc Jobs**.
- **3** Select the components of the Knowledge Script that you want to propagate to associated ad hoc jobs:

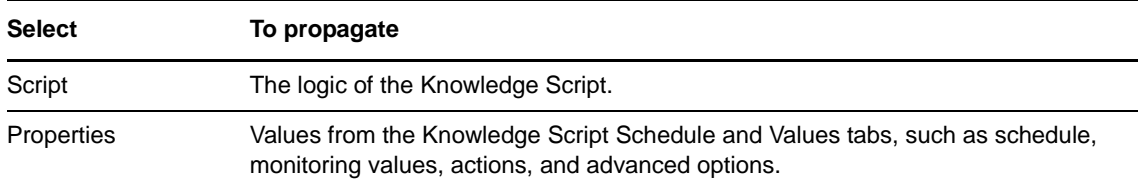

#### **Propagating Changes to Knowledge Script Groups**

You can propagate the properties and logic (script) of a Knowledge Script to corresponding Knowledge Script Group members.

After you propagate script changes to Knowledge Script Group members, you can propagate the updated Knowledge Script Group members to associated running jobs. For more information, see ["Propagating Changes to Ad Hoc Jobs" on page 15](#page-14-1).

#### **To propagate Knowledge Script changes to Knowledge Script Groups:**

- **1** In the Knowledge Script view, select the Knowledge Script Group for which you want to propagate changes.
- **2** On the **KS** menu, select **Properties propagation** > **Ad Hoc Jobs**.
- **3** (Condition) If you want to exclude a Knowledge Script member from properties propagation, deselect that member from the list in the Properties Propagation dialog box.

**4** Select the components of the Knowledge Script that you want to propagate to associated Knowledge Script Groups:

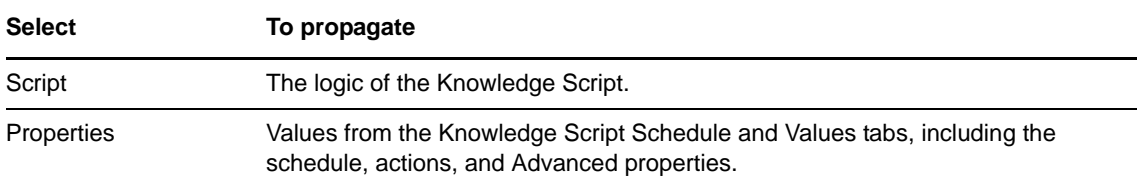

**5** Click **OK**. Any monitoring jobs started by a Knowledge Script Group member are restarted with the job properties of the Knowledge Script Group member.

# <span id="page-16-0"></span>**Java Knowledge Scripts**

AppManager provides the following Knowledge Scripts for monitoring Java on UNIX and Linux servers.

From the Knowledge Script view of Control Center, you can access more information about any Knowledge Script by selecting it and clicking **Help**. In the Operator Console, select any Knowledge Script in the Knowledge Script pane and press **F1**.

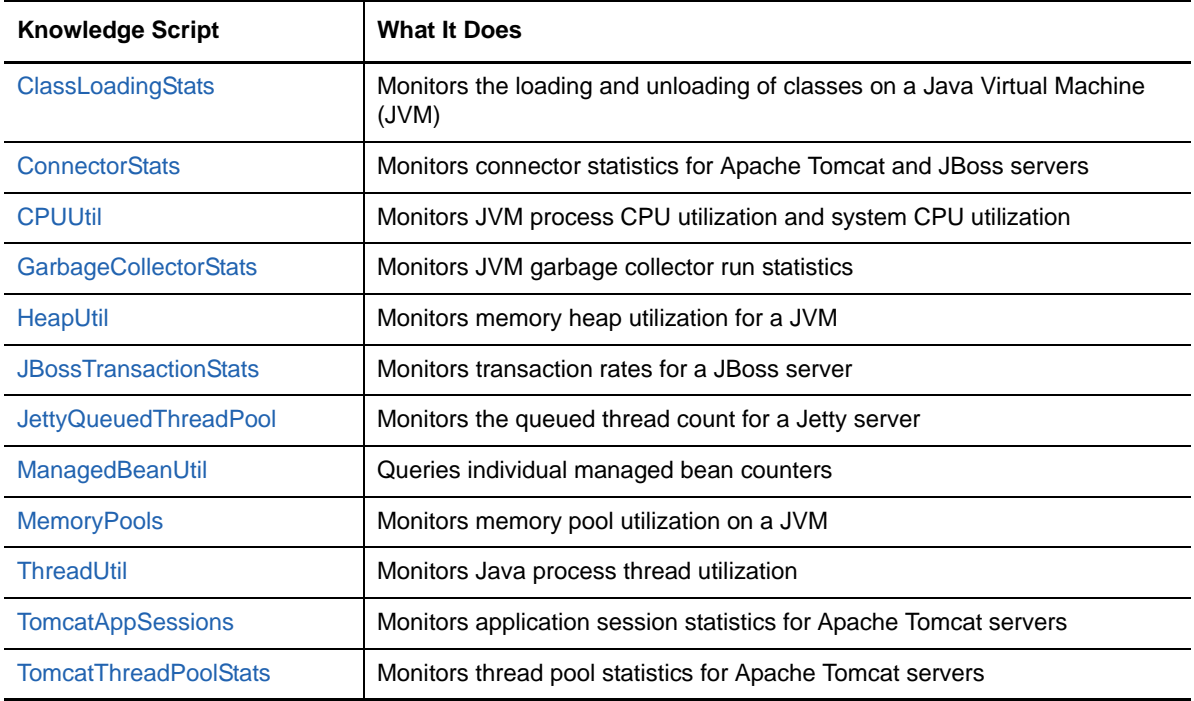

# <span id="page-16-1"></span>**3.1 ClassLoadingStats**

Use this Knowledge Script to monitor the Java loaded and unloaded class count.

### <span id="page-16-2"></span>**3.1.1 Resource Objects**

Java virtual machine object

### <span id="page-16-3"></span>**3.1.2 Default Schedule**

The default interval for this script is **Every 15 minutes**.

### <span id="page-17-0"></span>**3.1.3 Setting Parameter Values**

Set the following parameters as needed:

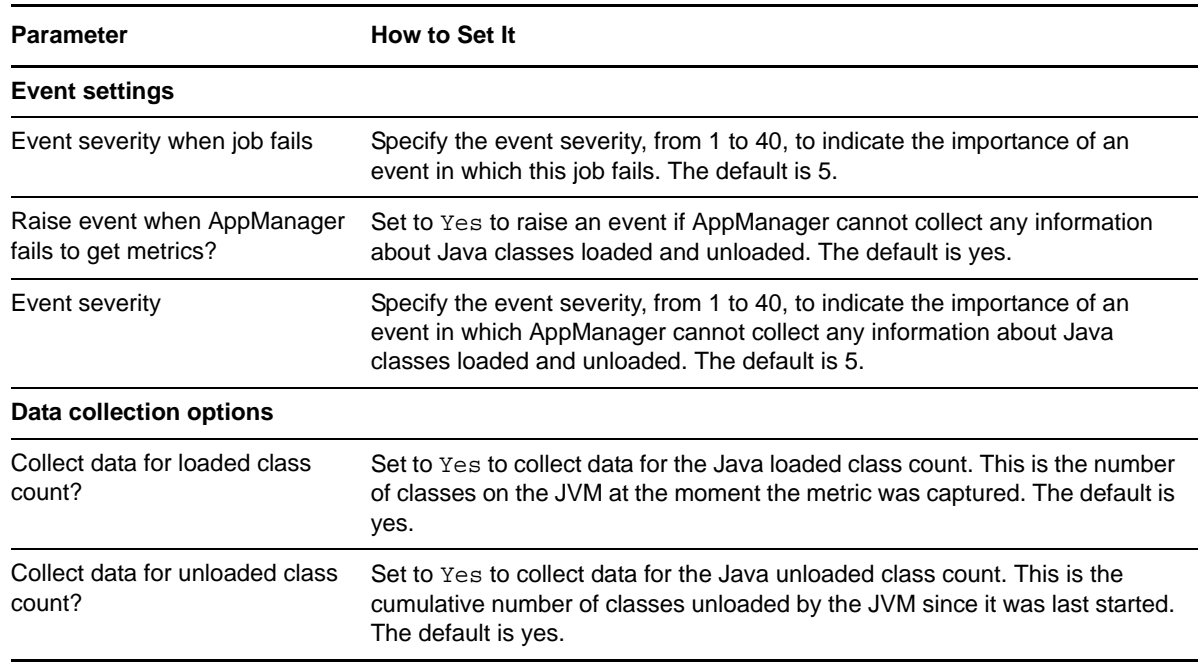

# <span id="page-17-1"></span>**3.2 ConnectorStats**

Use this Knowledge Script to monitor statistics for all Global Request Processors in the Apache Tomcat server and each Web subsystem connector in the JBoss server. This script raises an event when the request count or error count exceeds the thresholds you set.

**NOTE:** This Knowledge Script cannot be used to monitor Mbeans on JBoss version 8.0.0 or later. For more information see [developer.jboss.org/message/869273.](https://developer.jboss.org/message/869273)

### <span id="page-17-2"></span>**3.2.1 Resource Objects**

Java virtual machine object

### <span id="page-17-3"></span>**3.2.2 Default Schedule**

The default interval for this script is **Every 15 minutes**.

### <span id="page-17-4"></span>**3.2.3 Setting Parameter Values**

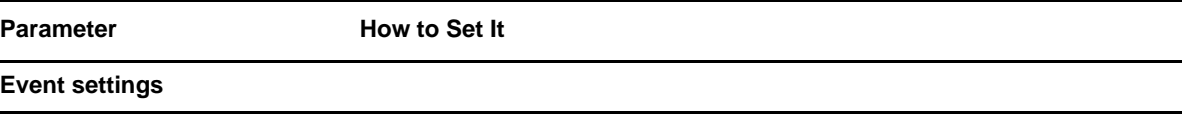

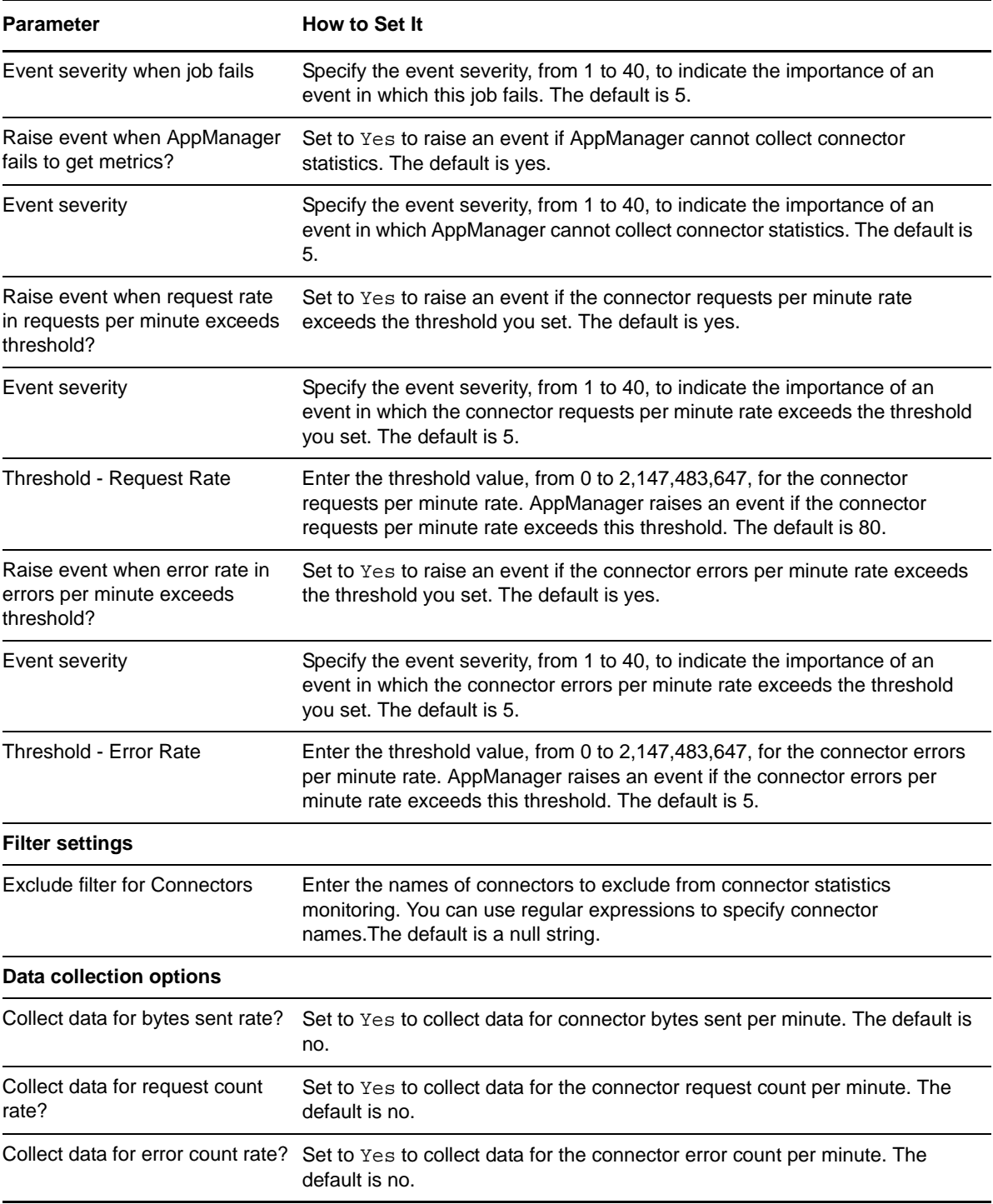

# <span id="page-19-0"></span>**3.3 CPUUtil**

Use this Knowledge Script to monitor JVM CPU utilization and system CPU utilization. This script raises an event when JVM CPU utilization or system CPU utilization exceeds the threshold you set.

**NOTE**

- This Knowledge Script supports JVM version 1.7 and later
- This Knowledge Script ignores any invalid CPU utilization values provided by the JVM

#### <span id="page-19-1"></span>**3.3.1 Resource Objects**

Java virtual machine object

#### <span id="page-19-2"></span>**3.3.2 Default Schedule**

The default interval for this script is **Every 5 minutes**.

### <span id="page-19-3"></span>**3.3.3 Setting Parameter Values**

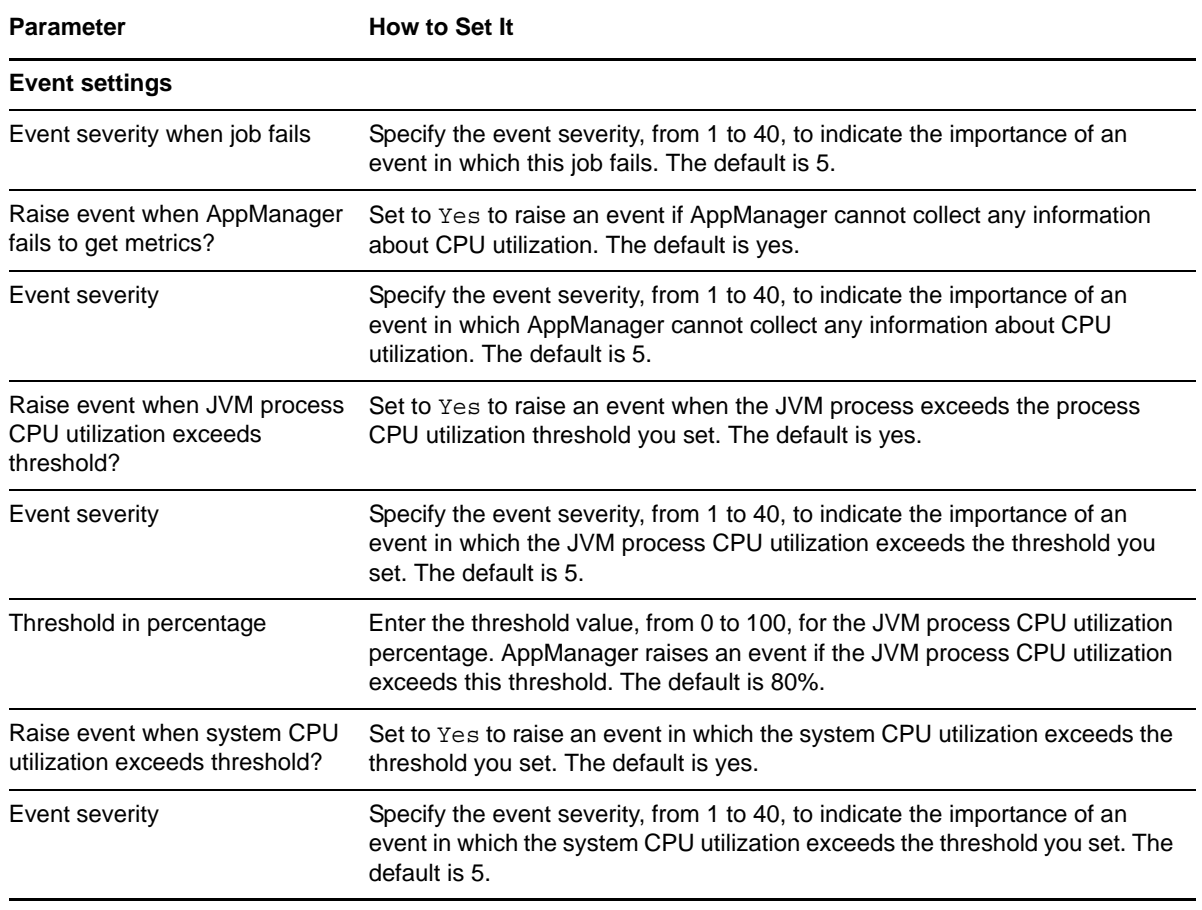

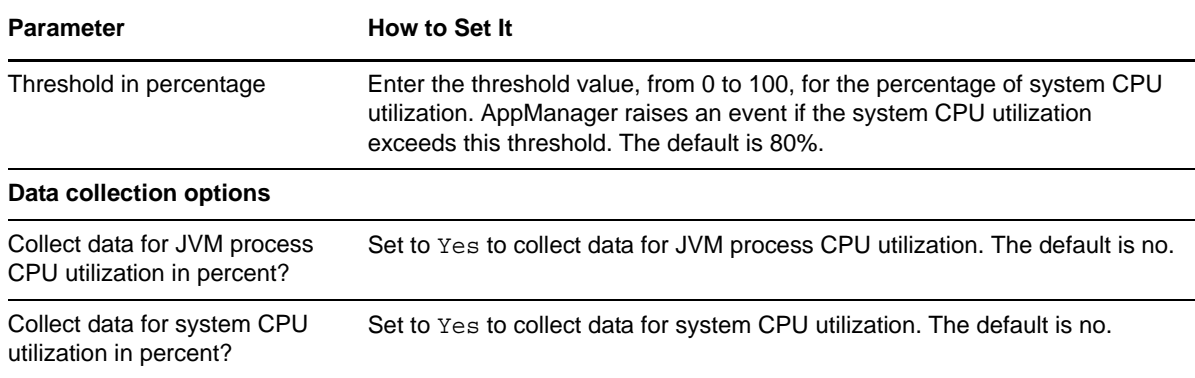

# <span id="page-20-0"></span>**3.4 GarbageCollectorStats**

Use this Knowledge Script to monitor Java Virtual Machine (JVM) garbage collection statistics. This script raises an event when:

- **Garbage collection takes too long:** A JVM garbage collection run takes longer than the millisecond threshold you set
- **Garbage collection occurs too often:** The number of JVM garbage collection runs that occur between Knowledge Script iterations exceeds the threshold you set

### <span id="page-20-1"></span>**3.4.1 Resource Objects**

Java virtual machine object

### <span id="page-20-2"></span>**3.4.2 Default Schedule**

The default interval for this script is **Every 15 minutes**.

### <span id="page-20-3"></span>**3.4.3 Setting Parameter Values**

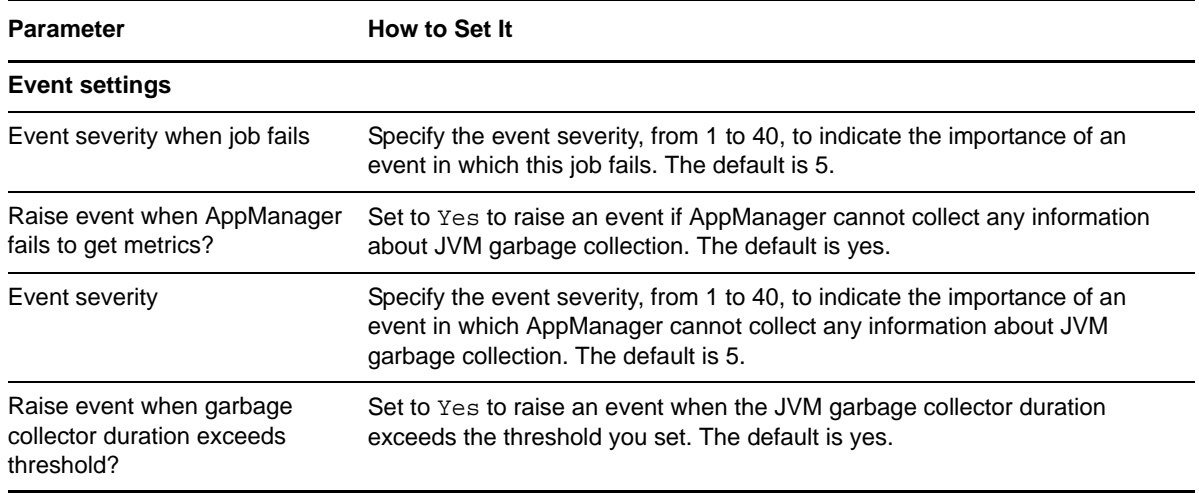

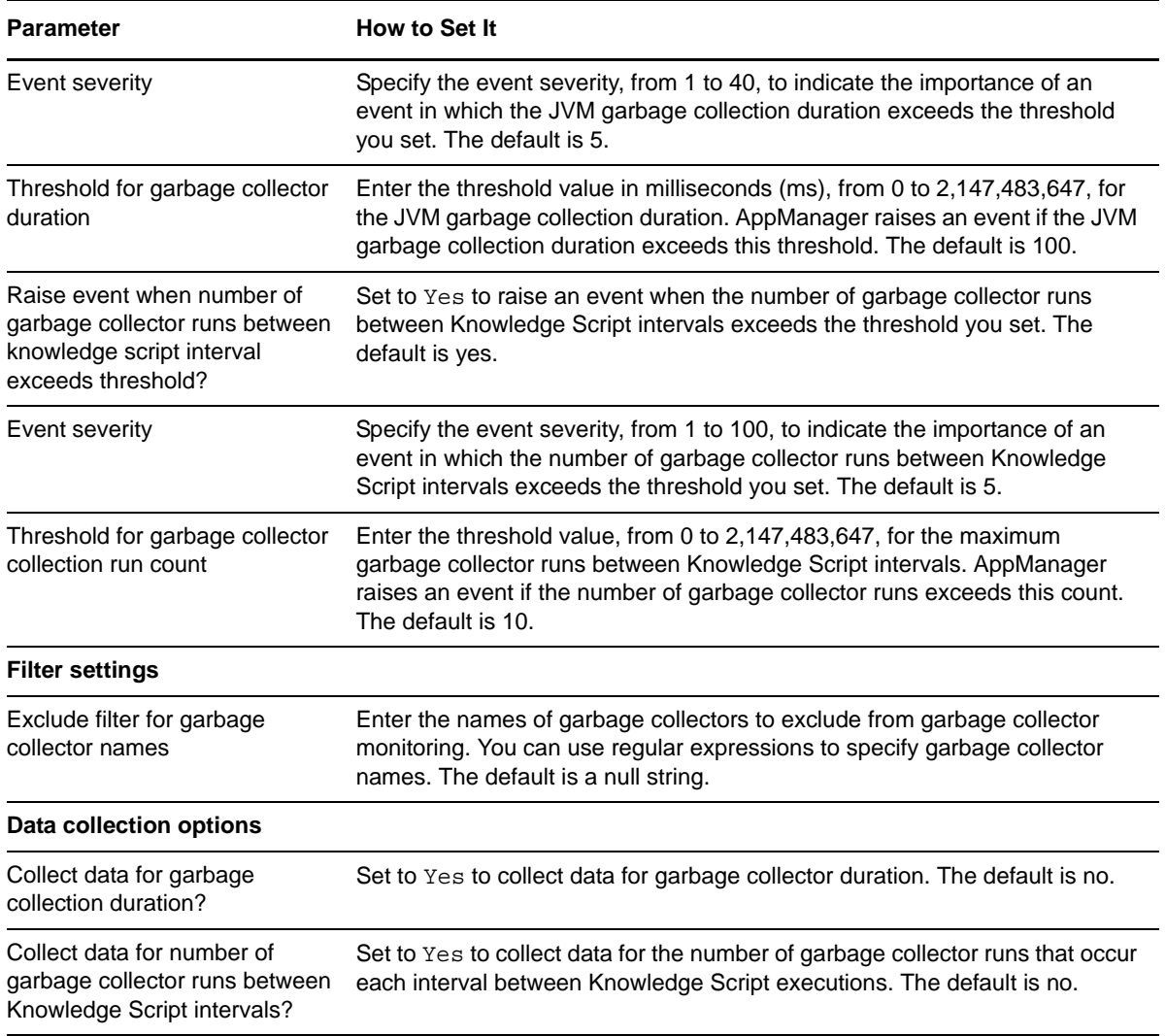

# <span id="page-21-0"></span>**3.5 HeapUtil**

Use this Knowledge Script to monitor Java heap utilization. This script raises an event when the percentage of JVM heap used exceeds the threshold you set.

### <span id="page-21-1"></span>**3.5.1 Resource Objects**

Java virtual machine object

### <span id="page-21-2"></span>**3.5.2 Default Schedule**

The default interval for this script is **Every 5 minutes**.

### <span id="page-21-3"></span>**3.5.3 Setting Parameter Values**

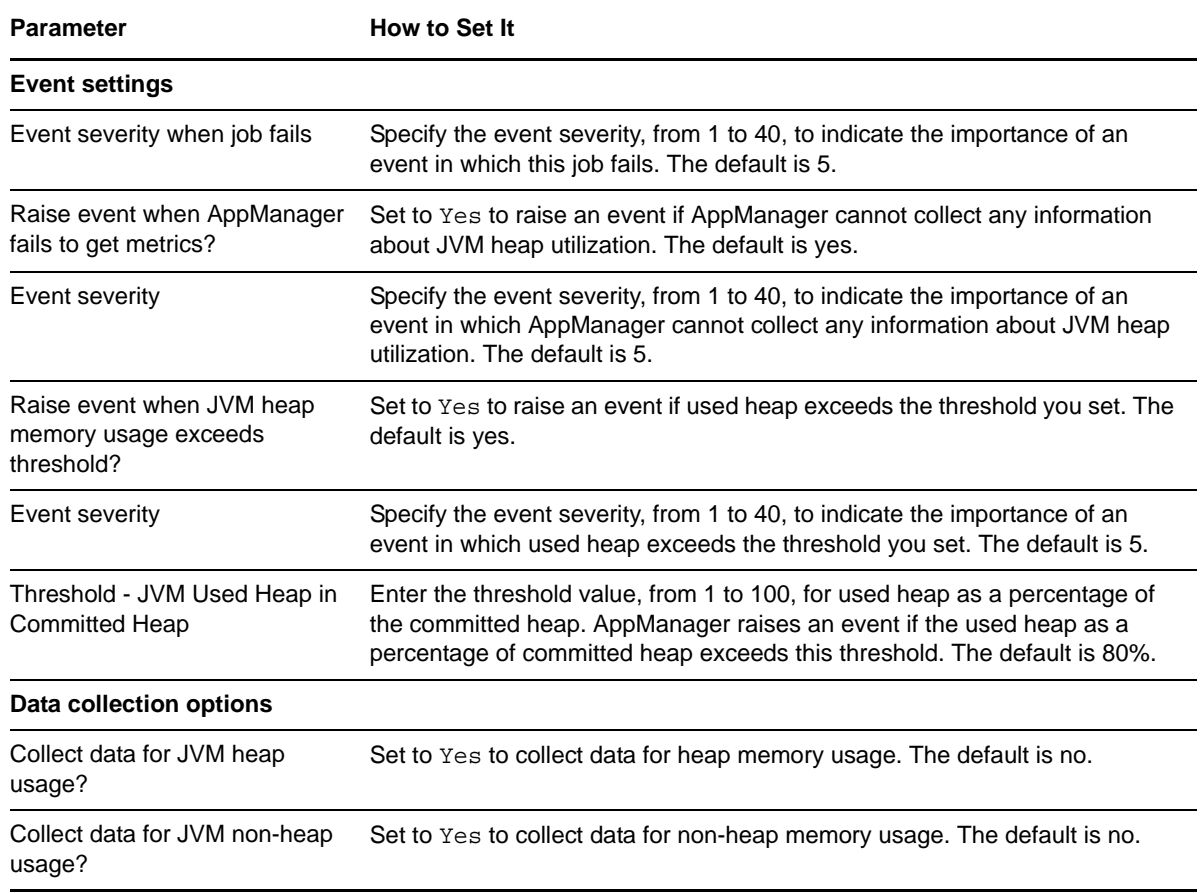

# <span id="page-22-0"></span>**3.6 JBossTransactionStats**

Use this Knowledge Script to monitor transaction statistics for JBoss servers. This script can raise events when any of the following exceeds the thresholds you set:

- created transactions
- in-flight transactions
- committed transactions
- aborted transactions
- transactions rolled back at application request
- transactions rolled back due to resource failure

**NOTE:** This Knowledge Script requires that the JBoss transaction statistics are enabled.

#### <span id="page-22-1"></span>**3.6.1 Resource Objects**

Java virtual machine object

#### <span id="page-22-2"></span>**3.6.2 Default Schedule**

The default interval for this script is **Every 15 minutes**.

## <span id="page-23-0"></span>**3.6.3 Setting Parameter Values**

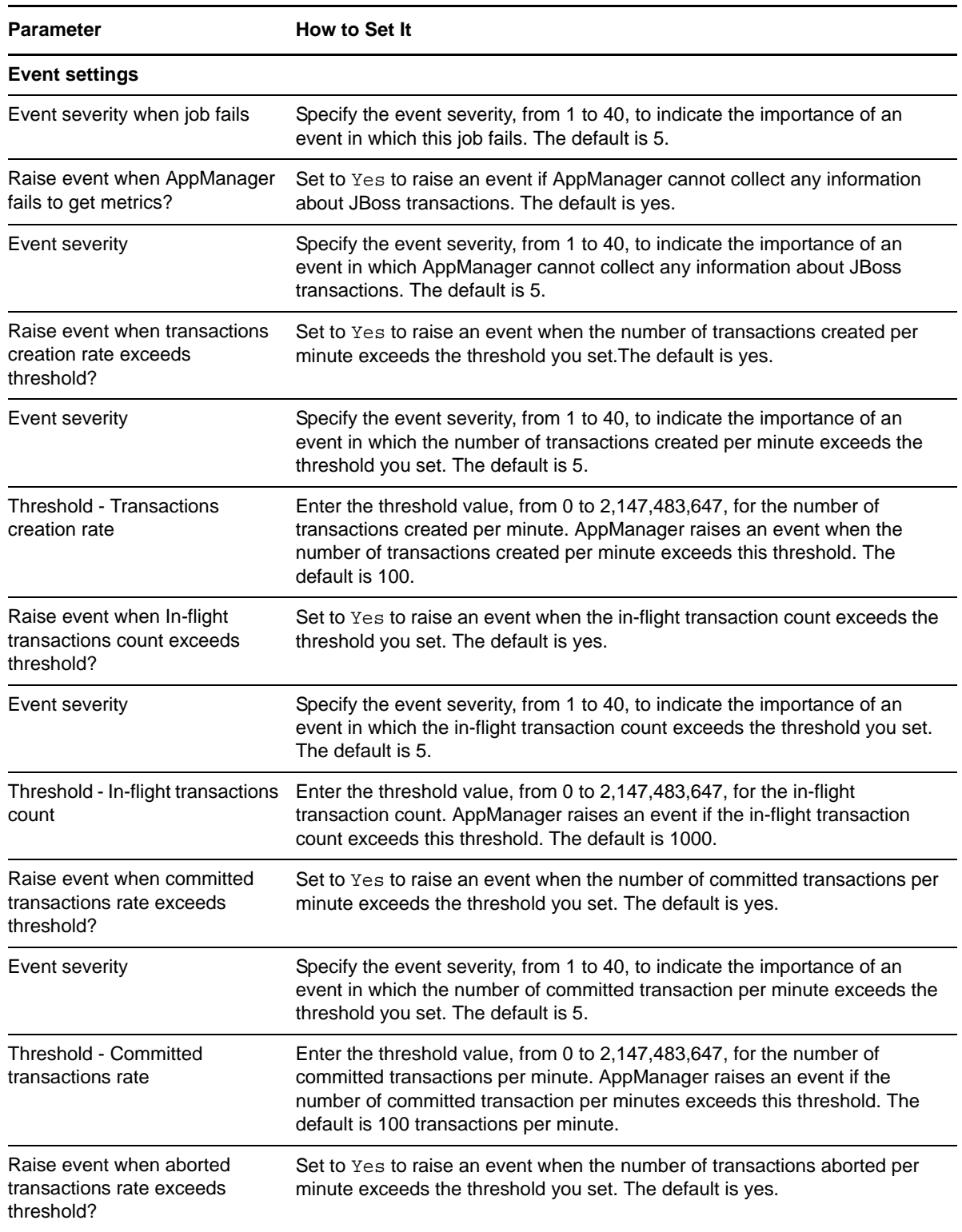

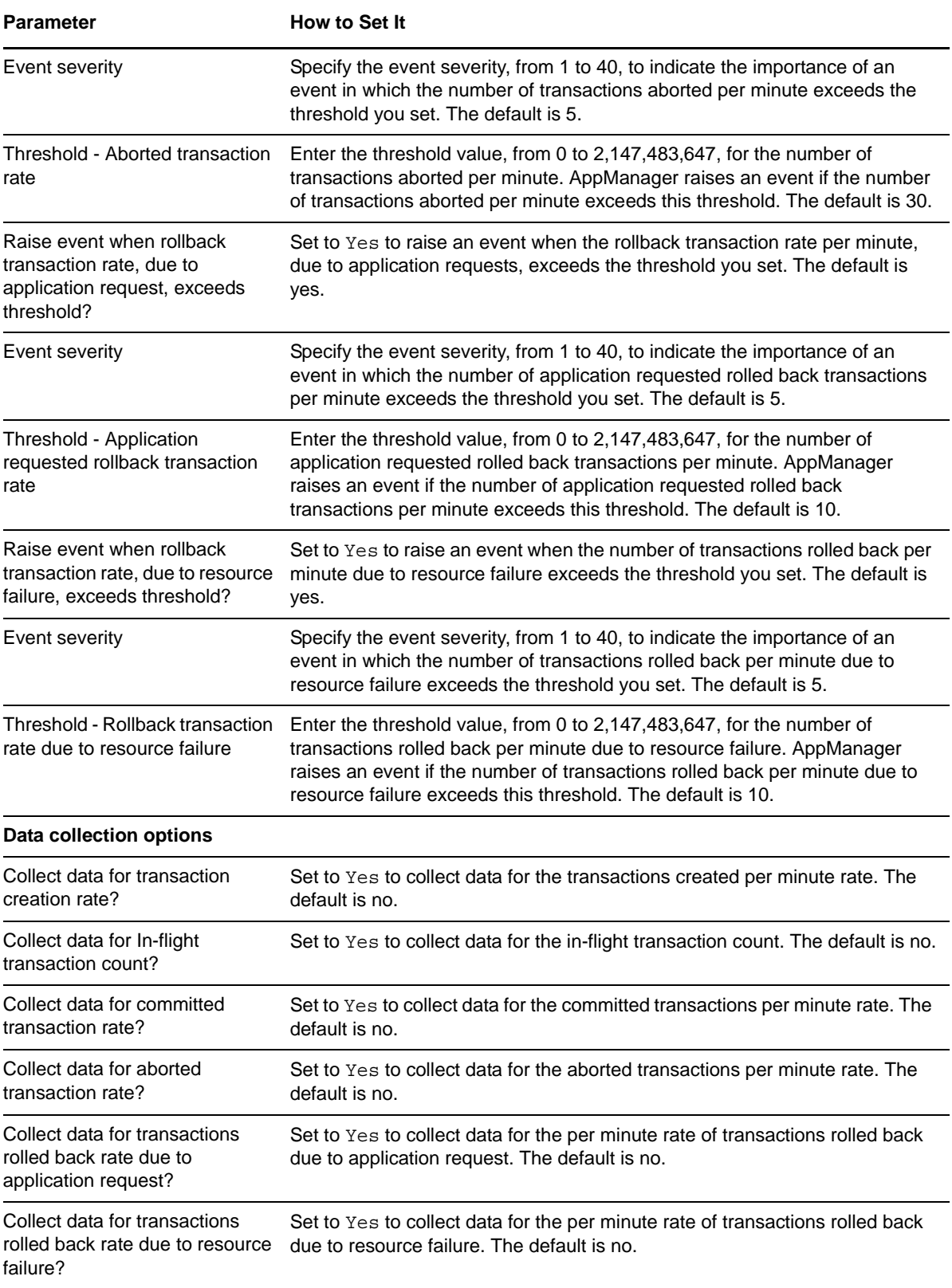

# <span id="page-25-0"></span>**3.7 JettyQueuedThreadPool**

Use this Knowledge Script to monitor the queued thread pool for Jetty servers. This script can raise an event when the thread count exceeds a threshold you set.

**NOTE:** This Knowledge Script requires that Jetty-specific managed beans be enabled through Java Management Extensions (JMX).

### <span id="page-25-1"></span>**3.7.1 Resource Objects**

Java virtual machine object

### <span id="page-25-2"></span>**3.7.2 Default Schedule**

The default interval for this script is **Every 5 minutes**.

### <span id="page-25-3"></span>**3.7.3 Setting Parameter Values**

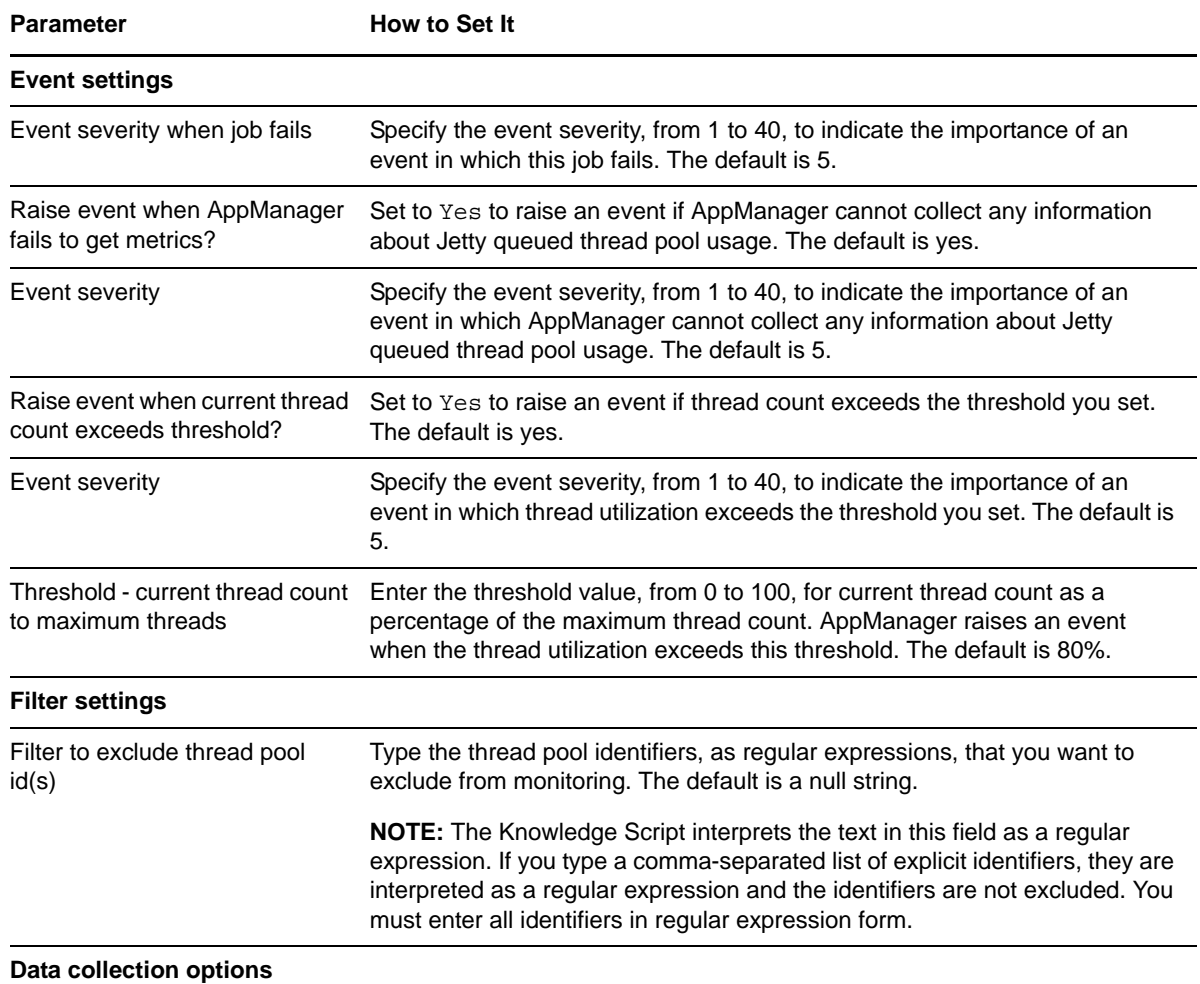

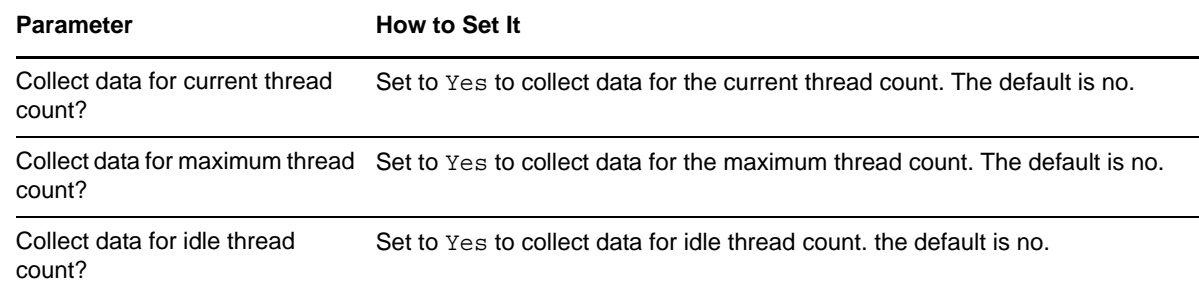

# <span id="page-26-0"></span>**3.8 ManagedBeanUtil**

Use this Knowledge Script to query a managed bean server for a specific Java managed bean counter. This script can raise events when the Java bean query:

- Returns or does not return specific strings you identified
- Returns numeric data that falls outside a minimum and maximum threshold you set

This Knowledge Script can also raise an unconditional event with the text string value of the managed bean counter.

#### <span id="page-26-1"></span>**3.8.1 Resource Objects**

JAVA managed bean counter object

#### <span id="page-26-2"></span>**3.8.2 Default Schedule**

The default interval for this script is **Every 5 minutes**.

### <span id="page-26-3"></span>**3.8.3 Setting Parameter Values**

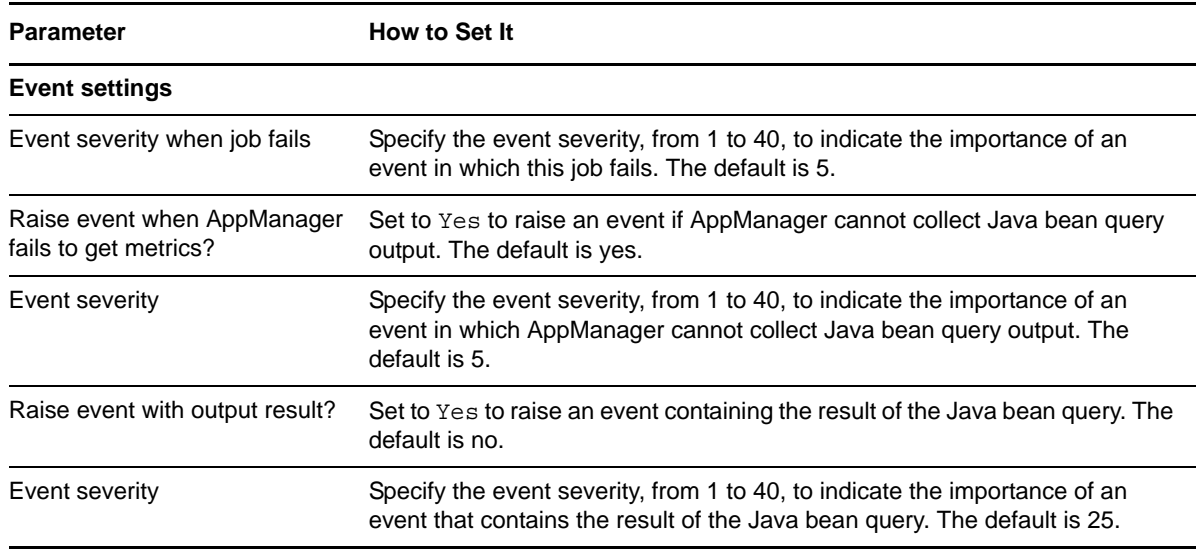

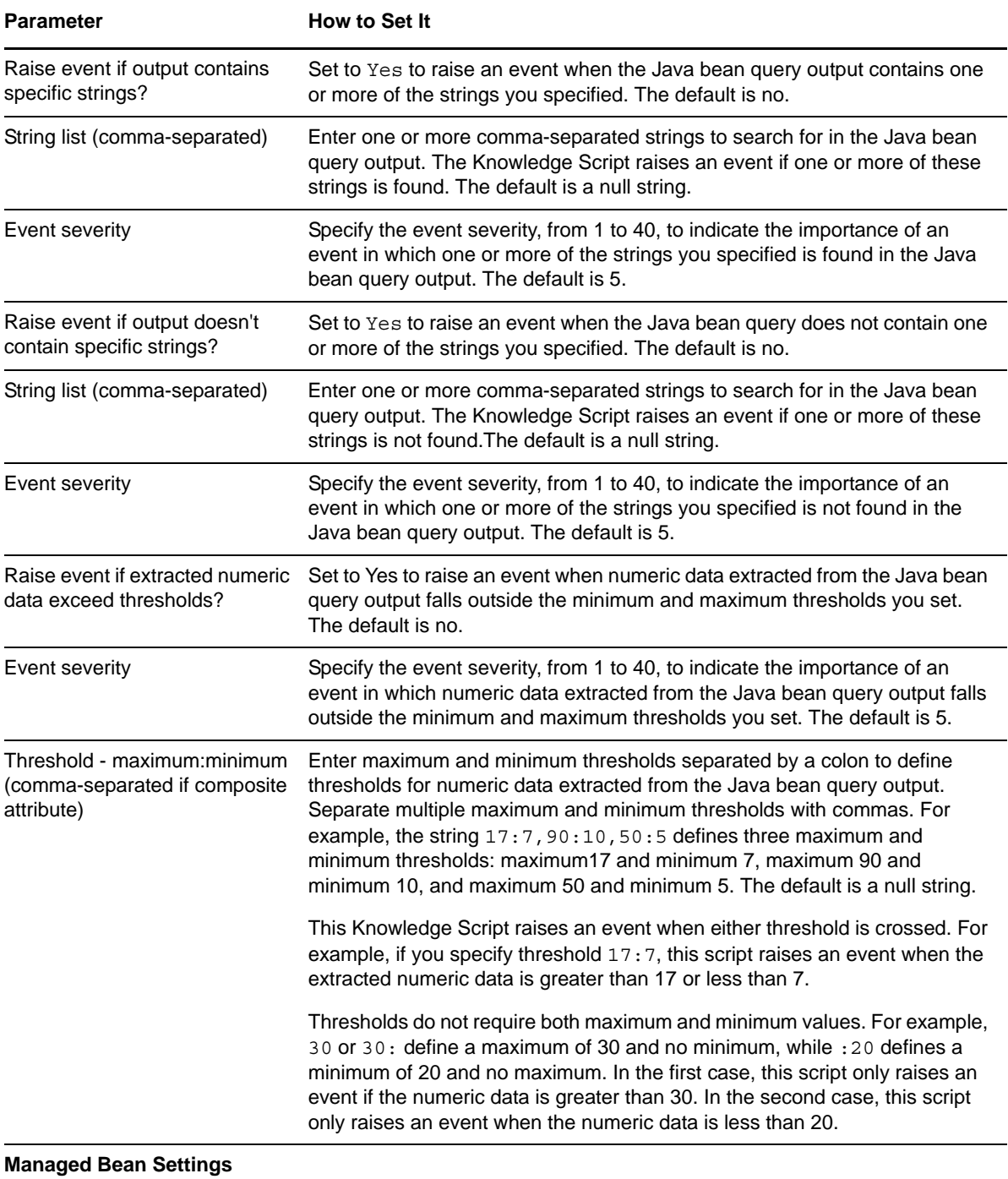

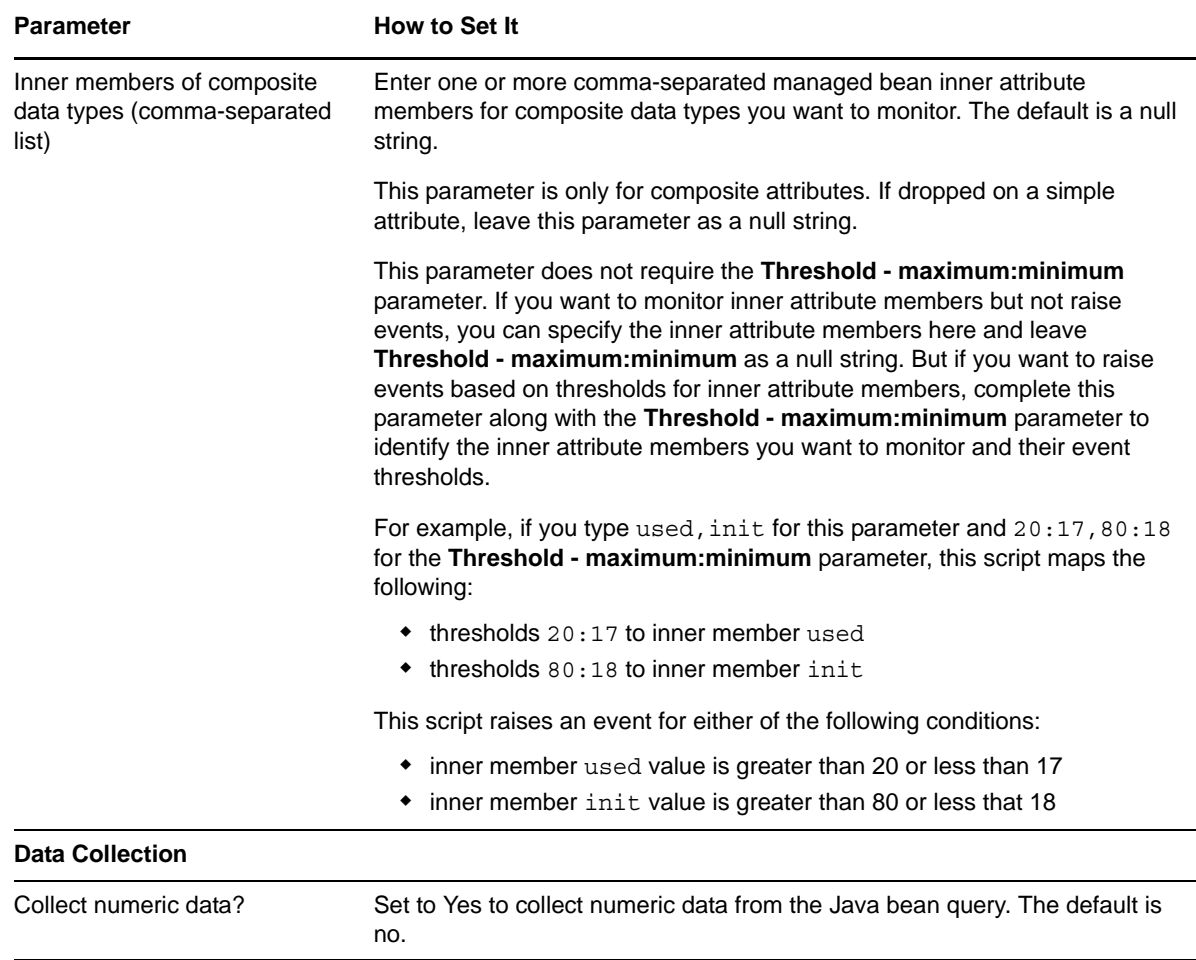

# <span id="page-28-0"></span>**3.9 MemoryPools**

Use this Knowledge Script to monitor Java Virtual Machine (JVM) memory pools. This script can raise an event when memory pool utilization exceeds the threshold you set.

### <span id="page-28-1"></span>**3.9.1 Resource Objects**

Java virtual machine object

### <span id="page-28-2"></span>**3.9.2 Default Schedule**

The default interval for this script is **Every 5 minutes**.

## <span id="page-28-3"></span>**3.9.3 Setting Parameter Values**

Set the following parameters as needed:

**Parameter How to Set It Event settings**

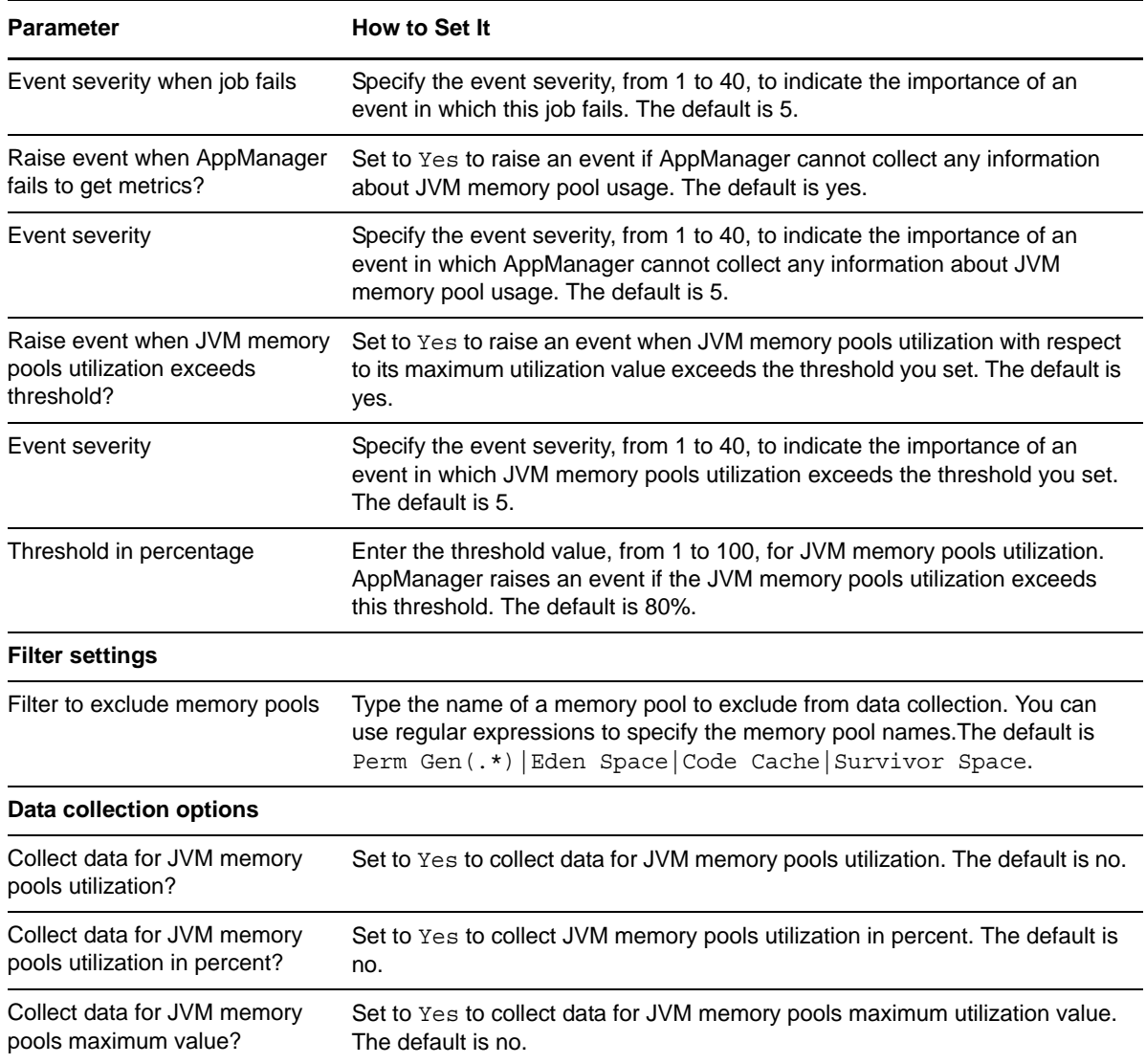

# <span id="page-29-0"></span>**3.10 ThreadUtil**

Use this Knowledge Script to monitor Java thread utilization. This script can collect data for process thread count, daemon thread count, and peak thread count.

### <span id="page-29-1"></span>**3.10.1 Resource Objects**

Java virtual machine object

### <span id="page-29-2"></span>**3.10.2 Default Schedule**

The default interval for this script is **Every 5 minutes**.

### <span id="page-30-0"></span>**3.10.3 Setting Parameter Values**

Set the following parameters as needed:

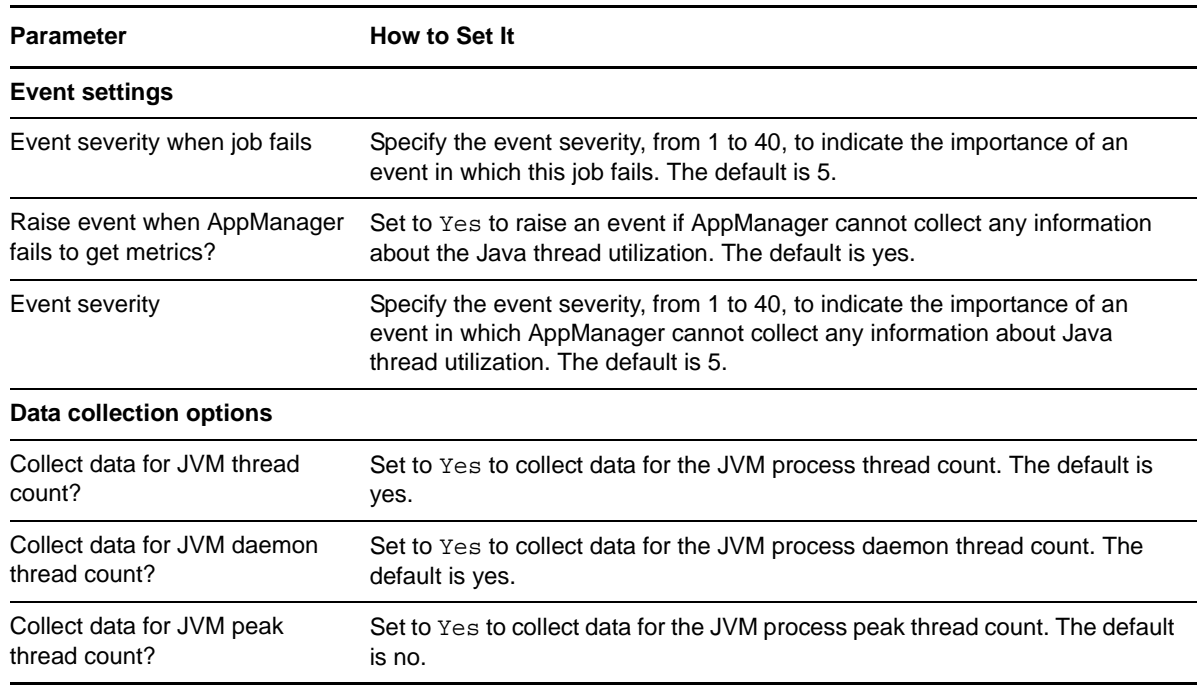

# <span id="page-30-1"></span>**3.11 TomcatAppSessions**

Use this Knowledge Script to monitor application session statistics for Apache Tomcat servers. This script can raise an event when the rate of session creation or the rate of session expiration exceeds the thresholds that you set.

### <span id="page-30-2"></span>**3.11.1 Resource Objects**

Java virtual machine object

### <span id="page-30-3"></span>**3.11.2 Default Schedule**

The default interval for this script is **Every 5 minutes**.

### <span id="page-30-4"></span>**3.11.3 Setting Parameter Values**

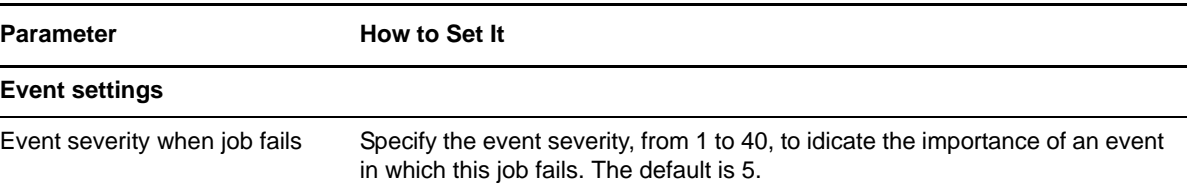

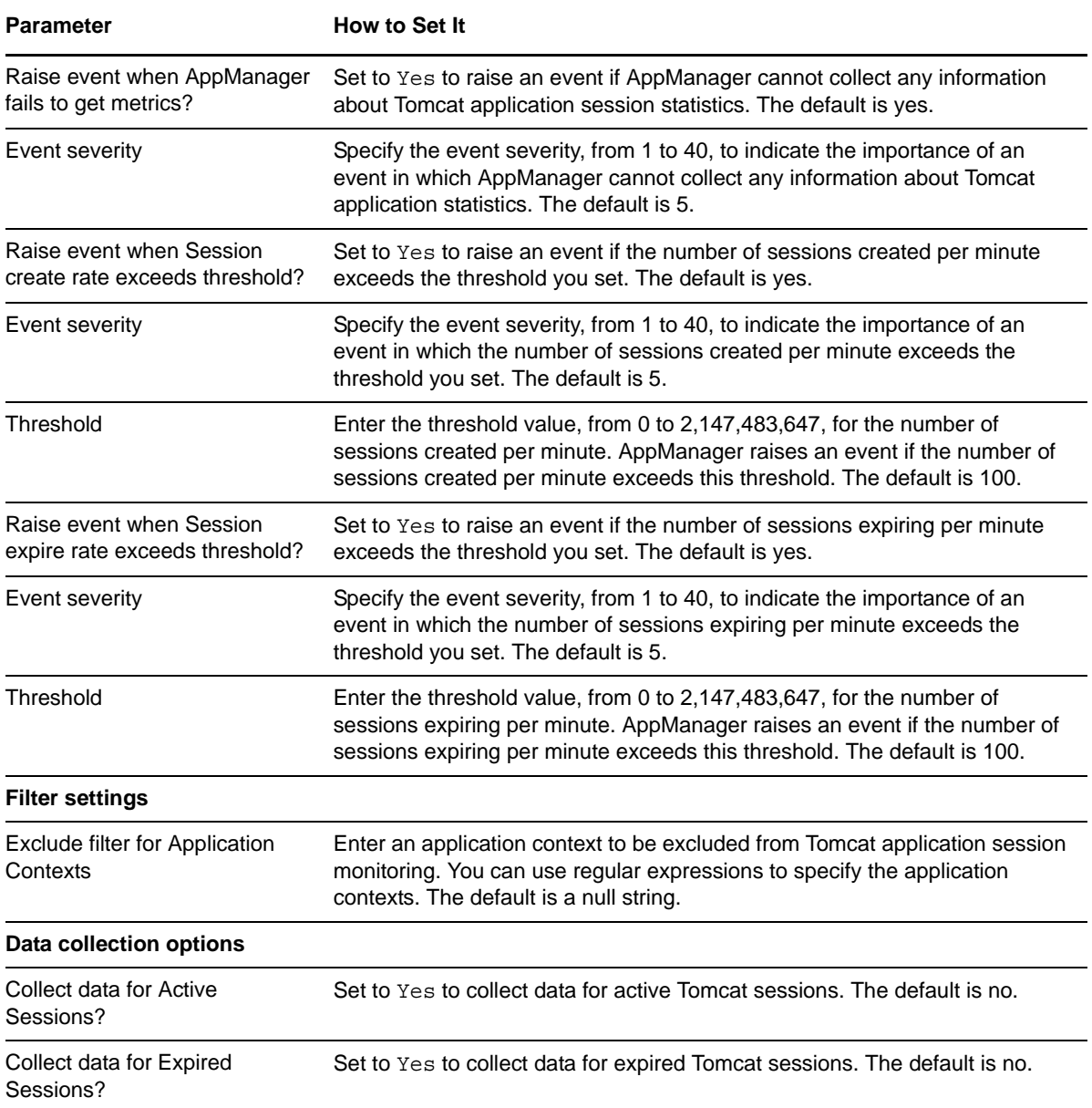

# <span id="page-31-0"></span>**3.12 TomcatThreadPoolStats**

Use this Knowledge Script to monitor thread pool statistics for Apache Tomcat servers. This script can raise an event when:

- The current thread count exceeds a percentage of the maximum thread count you set
- The busy thread count exceeds a percentage of the current thread count you set

### <span id="page-31-1"></span>**3.12.1 Resource Objects**

Java virtual machine object

## <span id="page-32-0"></span>**3.12.2 Default Schedule**

The default interval for this script is **Every 5 minutes**.

### <span id="page-32-1"></span>**3.12.3 Setting Parameter Values**

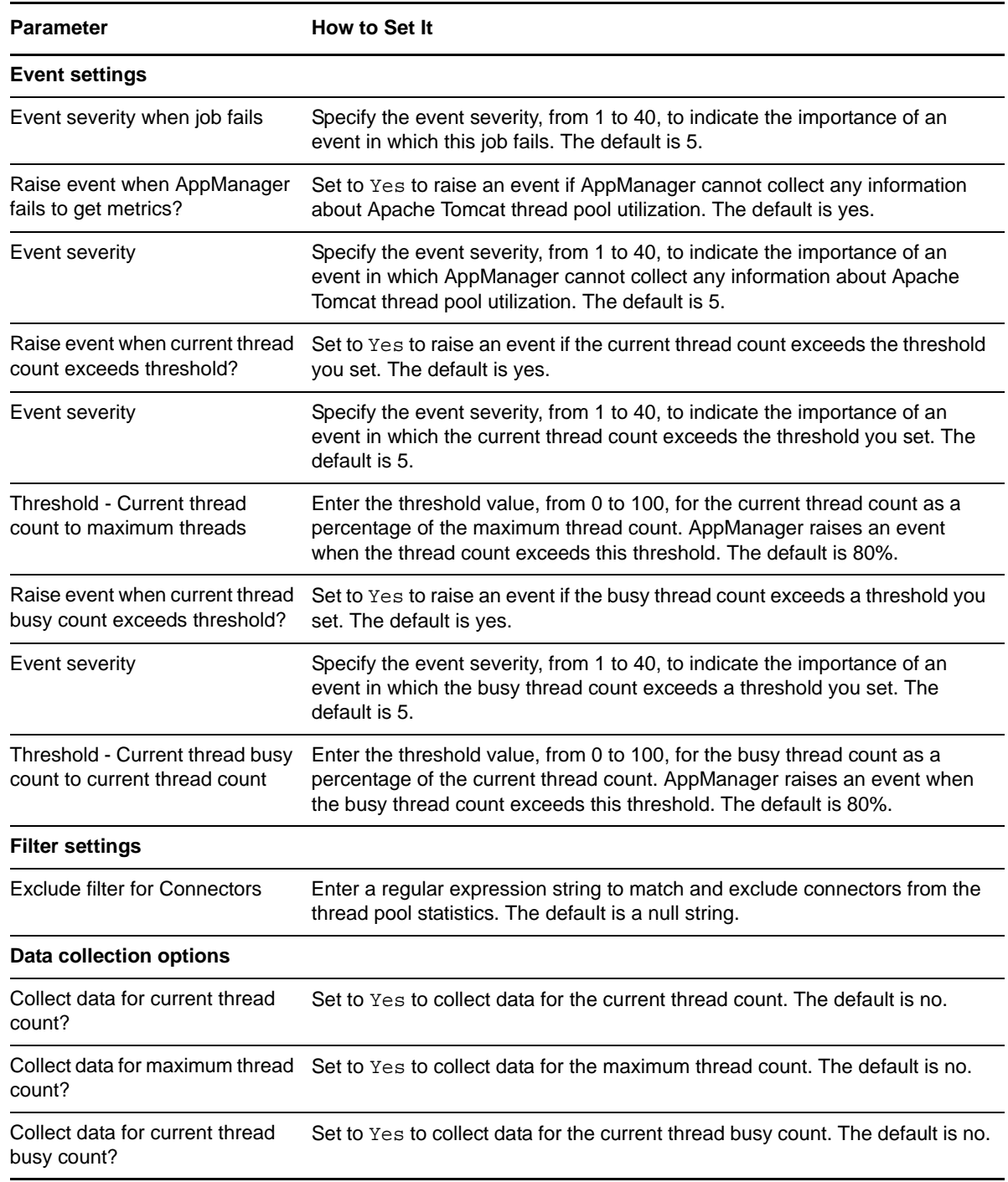

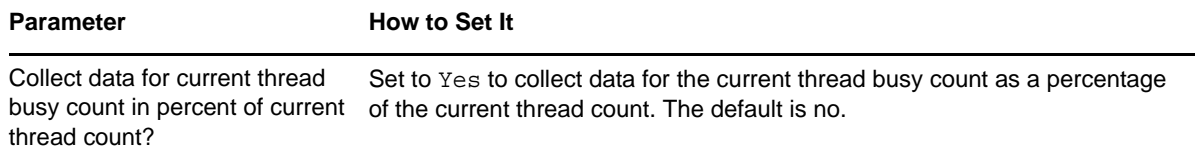